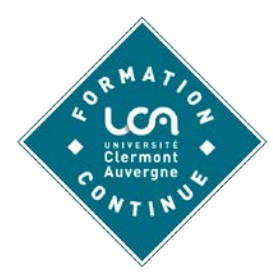

# **Valider mes acquis professionnels à l'Université comment faire ?**

**Yannick VIGIGNOL Kadija TOUIJAR Laura GRASSAC**

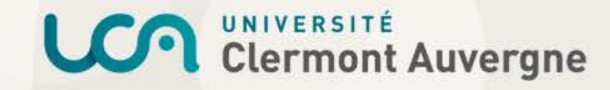

## **Pourquoi valider ses acquis ?**

- $\checkmark$  Évolution professionnelle
- Repositionnement sur le marché du travail
- Reconversion professionnelle
- $\checkmark$  Besoin de reconnaissance

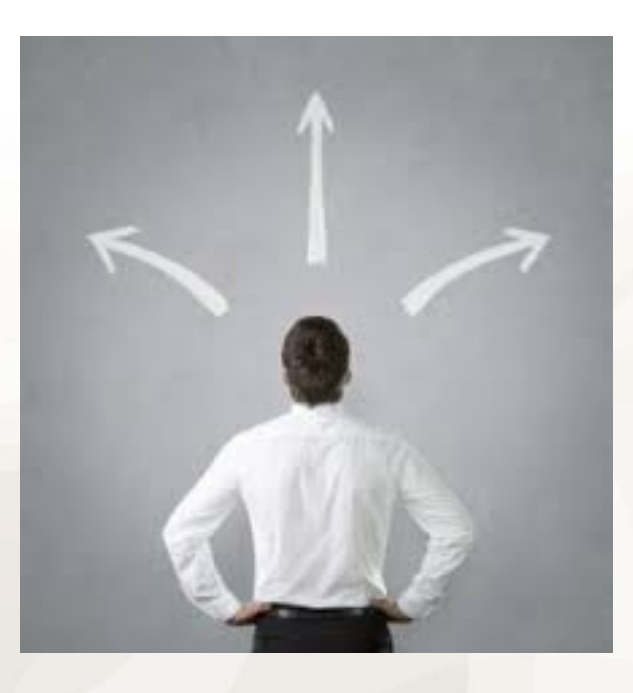

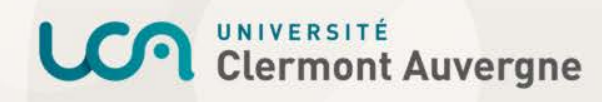

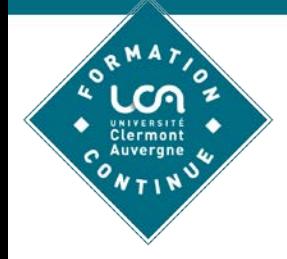

## **Projet professionnel**

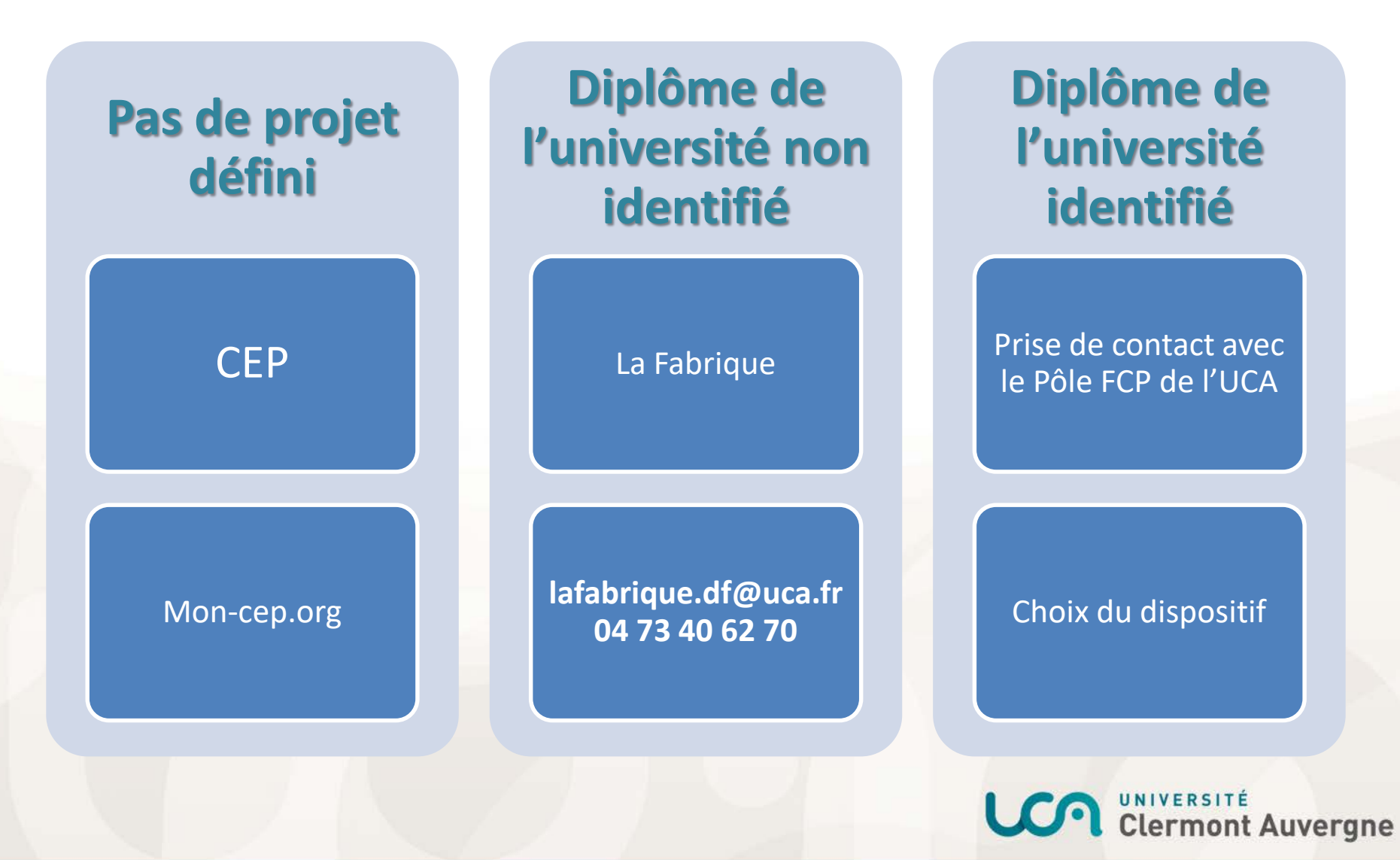

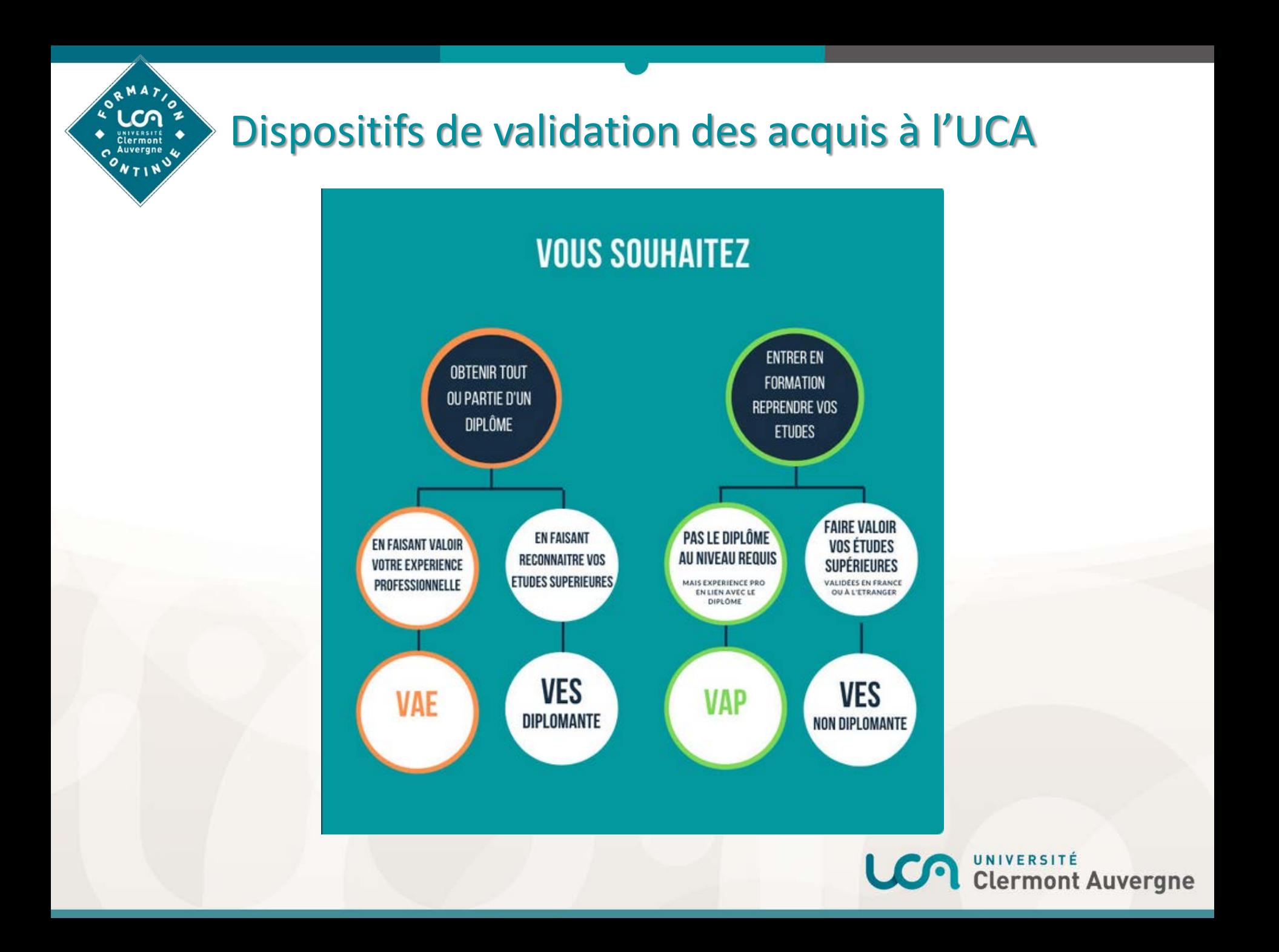

## **Valider ses acquis pour une entrée en formation**

### **Prise en compte de l'expérience professionnelle**

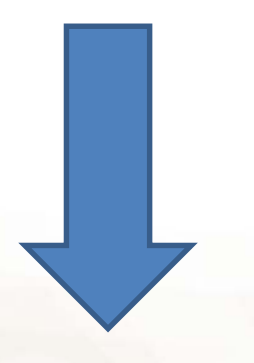

**Prise en compte des études supérieures**

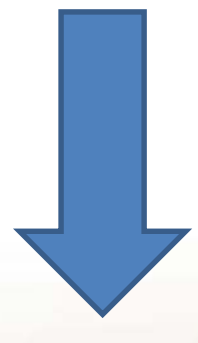

### Validation des Acquis Professionnels (VAP)

Validation des Études Supérieures Non Diplômante (VES Non Diplômante)

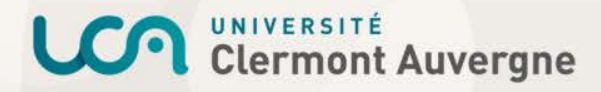

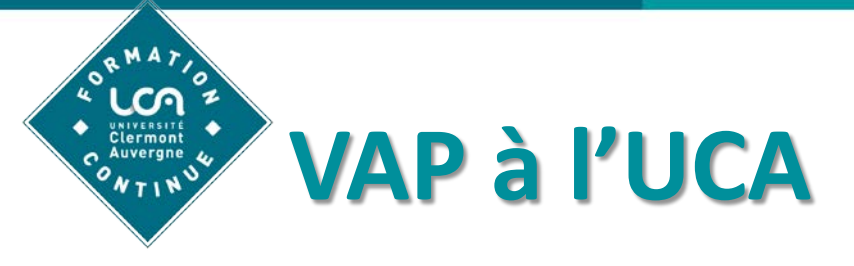

 Consulter les informations et la procédure sur le site :

<https://fc.uca.fr/valider-mes-acquis/>

- $\triangleright$  Remplir le formulaire en ligne
- **► Constitution du dossier VAP**
- $\triangleright$  Règlement des frais de dossier (200€)
- $\triangleright$  Étude par la commission pédagogique
- Décision VAP

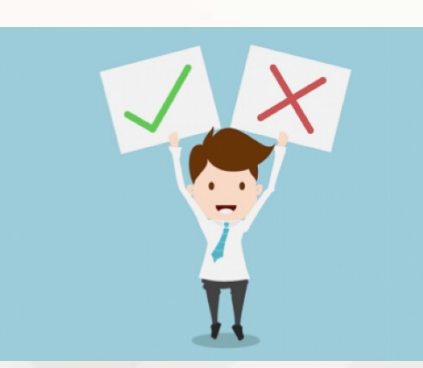

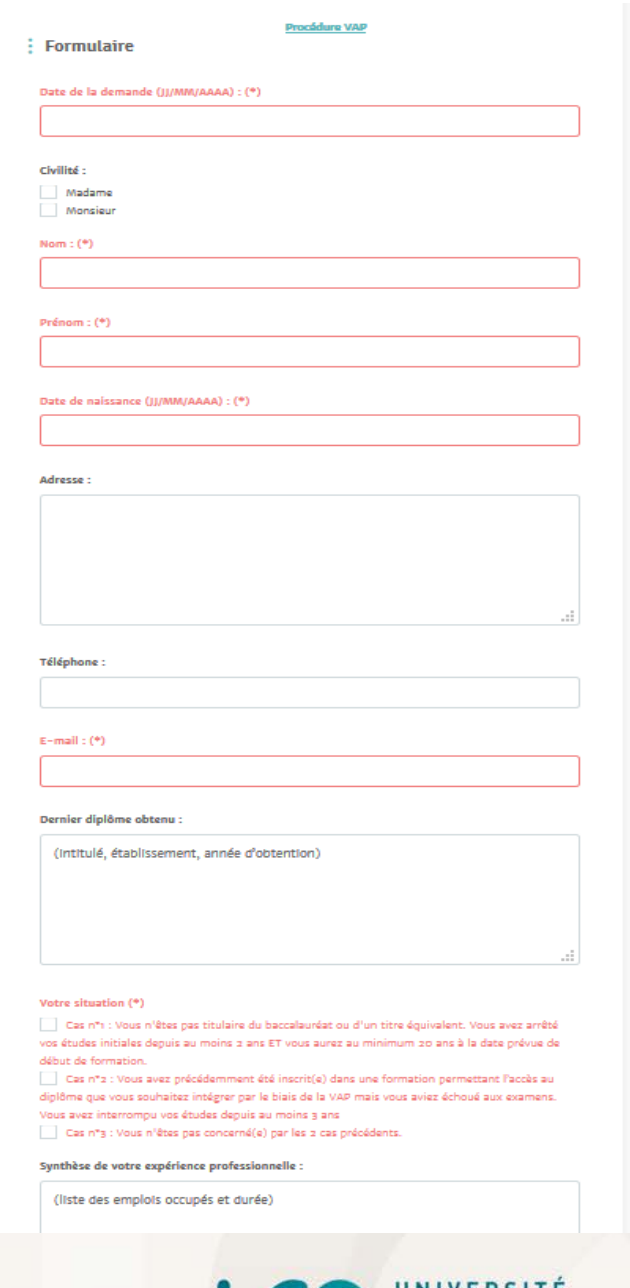

**Clermont Auvergne** 

# **VES Non Diplômante à l'UCA**

### Procédure gratuite

### Contacter le service scolarité de la composante

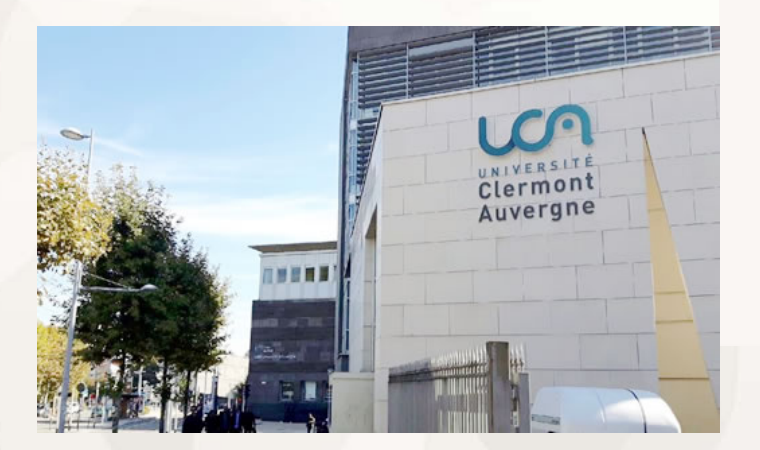

UFR, Écoles & IUT ^ **Laboratoires Services** 

Collegium Lettres, Langues, Sciences humaines et sociales

- UFR Lettres, Culture, Sciences Humaines
- · UFR Langues, Cultures et Communication
- · UFR Psychologie, Sciences Sociales, Sciences de l'Éducation
- · UFR Sciences et Techniques des Activités Physiques et Sportives
- · Institut National Supérieur du Professorat et de l'Éducation
- **ED Lettres Sciences Humaines & Sociales**

#### Collegium Technologie, Sciences pour l'ingénieur

- · Institut d'Informatique
- Polytech Clermont-Ferrand
- UT d'Allier
- IUT de Clermont-Ferrand
- · École Universitaire de Physique et d'Ingéniérie
- · ED Sciences pour l'Ingénieur

#### **Collegium Droit, Economie, Gestion**

8 ENT

- École d'Économie
- IAE Clermont Auvergne School of Management

П

**ANNUAIRE** 

**A** INTRANET

**FR** 

- · École de Droit
- . ED Sciences Économiques, Juridiques, Politiques & de Gestion

#### Collegium Sciences de la vie, Santé, Environnement

- **UFR Biologie**
- DER de Médecine et des Professions Paramédicales
- · UFR d'Odontologie
- **UFR** de Pharmacie
- · ED Sciences de la Vie, Santé, Agronomie & Environnement

#### **Collegium Sciences fondamentales**

- · UFR Chimie
- · UFR Mathématiques
- · École Universitaire de Physique et d'Ingéniérie
- École de l'OPGC
- **ED Sciences fondamentales**

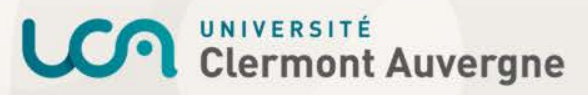

### **Valider ses acquis pour l'obtention d'un diplôme**

**Prise en compte de l'expérience professionnelle**

**Prise en compte des études supérieures**

Validation des Acquis de l'Expérience (VAE)

Validation des Études Supérieures Diplômante (VES Diplômante)

**Clermont Auvergne** 

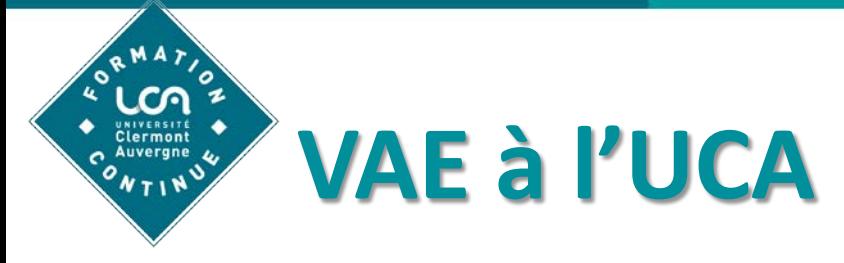

Consulter les informations et la procédure sur le

site :

<https://fc.uca.fr/valider-mes-acquis/>

- $\triangleright$  Remplir le formulaire en ligne
- Étude de la recevabilité
- $\triangleright$  Avis de recevabilité
- ▶ Rédaction du Livret 2 VAE avec ou sans accompagnement
- ▶ Dépôt du Livret 2, inscription et jury VAE

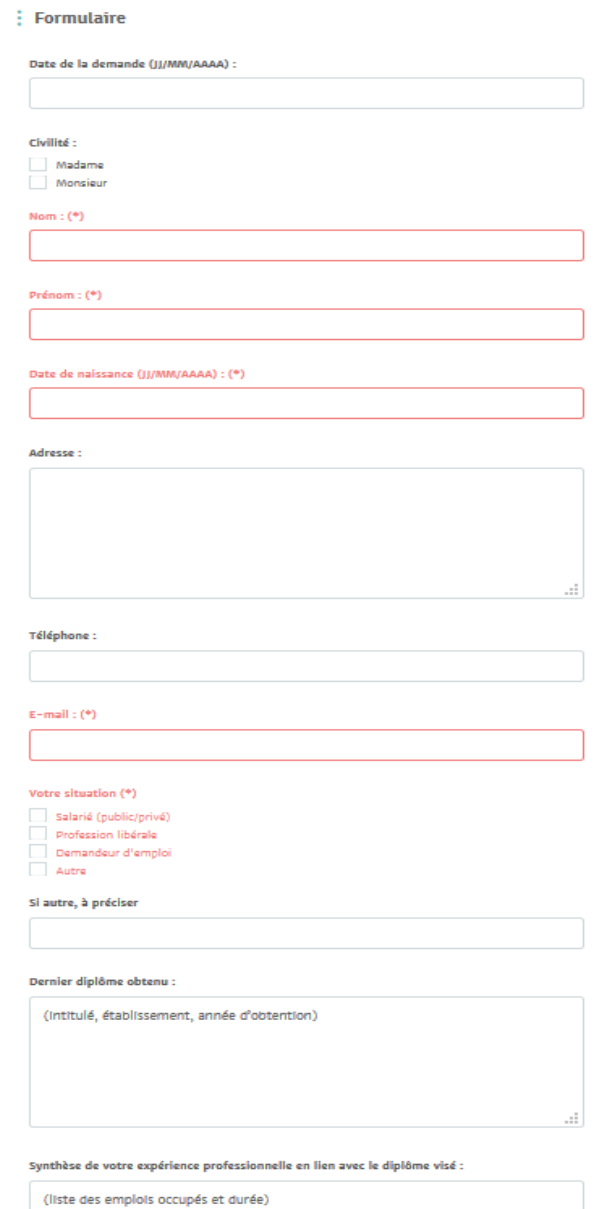

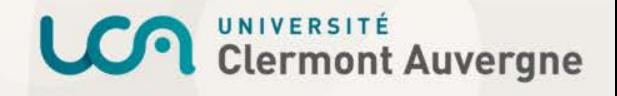

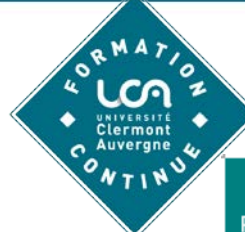

## **Tarifs VAE à l'UCA**

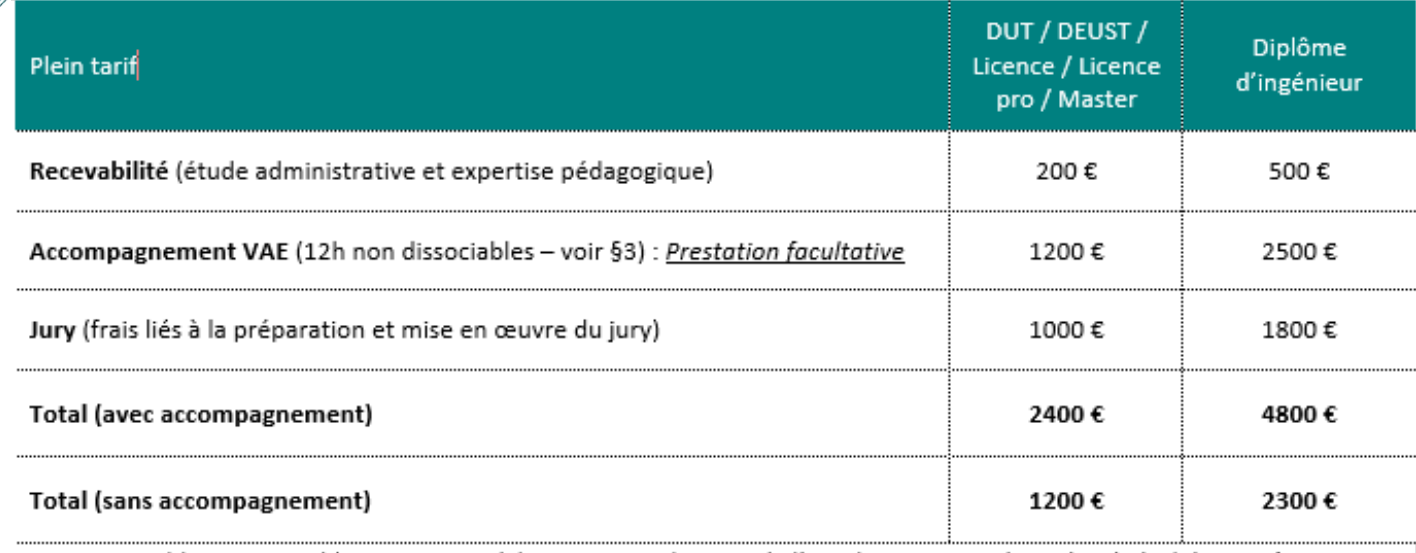

Etablissement public non soumis à la TVA en application de l'article 261-4-4°a du Code général des Impôts

Cas particulier : Si vous autofinancez votre démarche VAE en raison d'un refus de prise en charge par un organisme tiers, vous pouvez solliciter une réduction tarifaire applicable sur la prestation d'accompagnement uniquement.

Pour en bénéficier, vous devez en faire la demande expresse auprès du Pôle Formation Continue et fournir le justificatif du refus de financement.

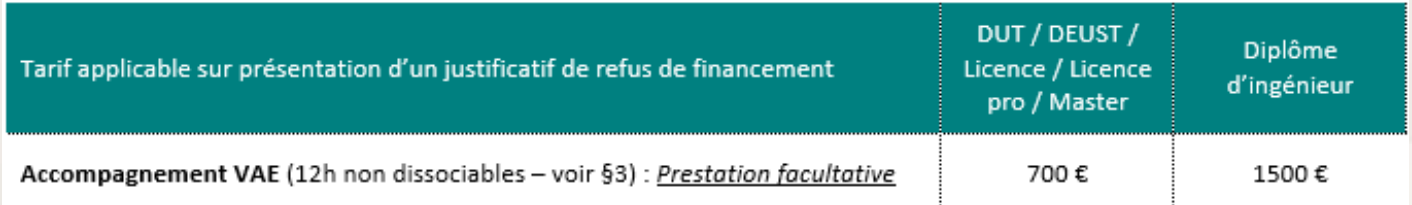

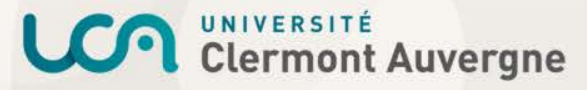

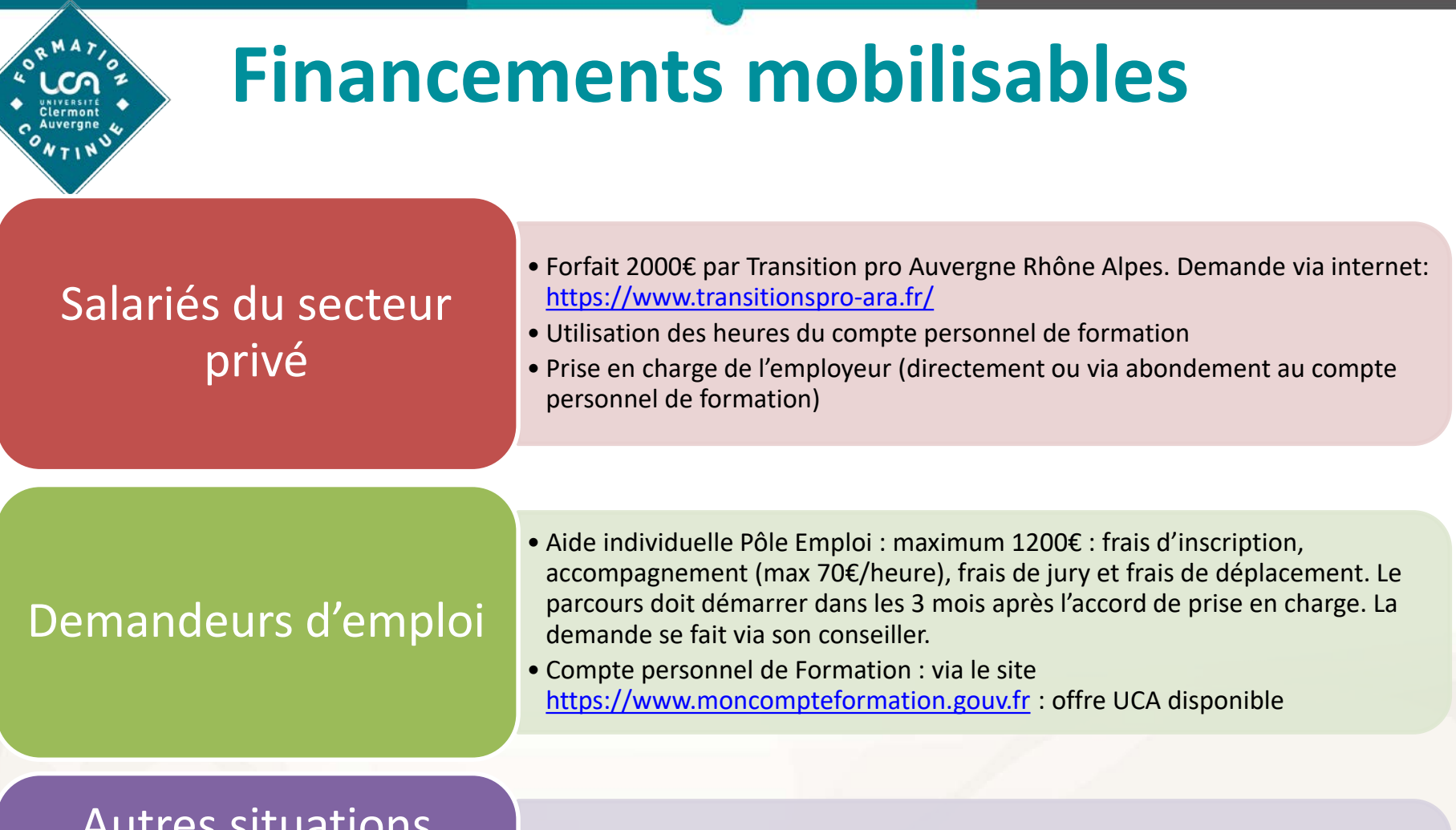

Autres situations (agents du secteur public, indépendants, intermittents…)

• Détail sur <http://www.orientation.auvergnerhonealpes.fr/financement-vae>

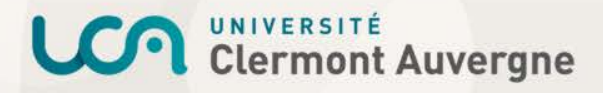

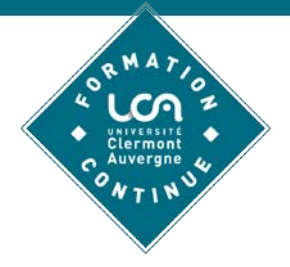

# **VES Diplômante à l'UCA**

- $\triangleright$  Consulter les informations et la procédure sur le site : <https://fc.uca.fr/valider-mes-acquis/>
- > Télécharger le dossier VES
- $\triangleright$  Envoie du dossier par mail à l'adresse [ves.df@uca.fr](mailto:ves.df@uca.fr)
- Règlement des frais de dossier (100€)
- **Inscription au service scolarité de la** composante concernée
- Jury VES

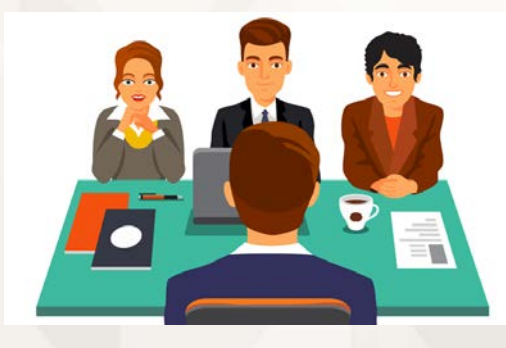

#### 6-Correspondance avec les unités d'enseignement du diplôme

Pour remplir ce tableau vous devez vous procurer la liste complète des unités d'enseignement du diplôme visé. Pour cela vous pouvez :

- > Consulter l'onglet « Programme » sur la page internet destinée à la formation visée : http://www.uca.fr/formation/nos-formations/catalogue-des-formations/ > Contacter le responsable du diplôme et/ou le service scolarité/la composante concernée par le diplôme visé. Coordonnées disponibles sur le site internet de l'UCA sur la maquette du diplôme disponible en téléchargement ou dans l'onglet « Contact ».
- 

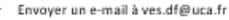

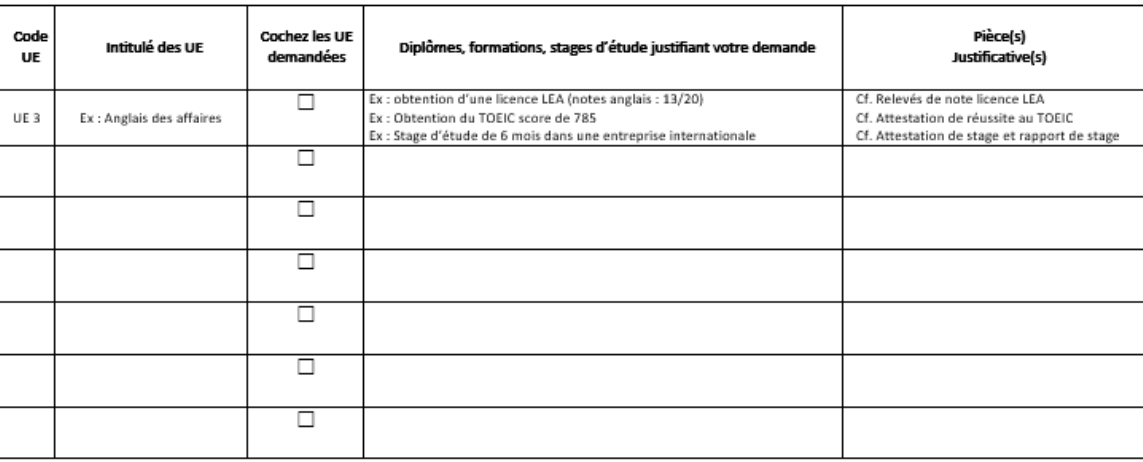

**LCO** Clermont Auvergne

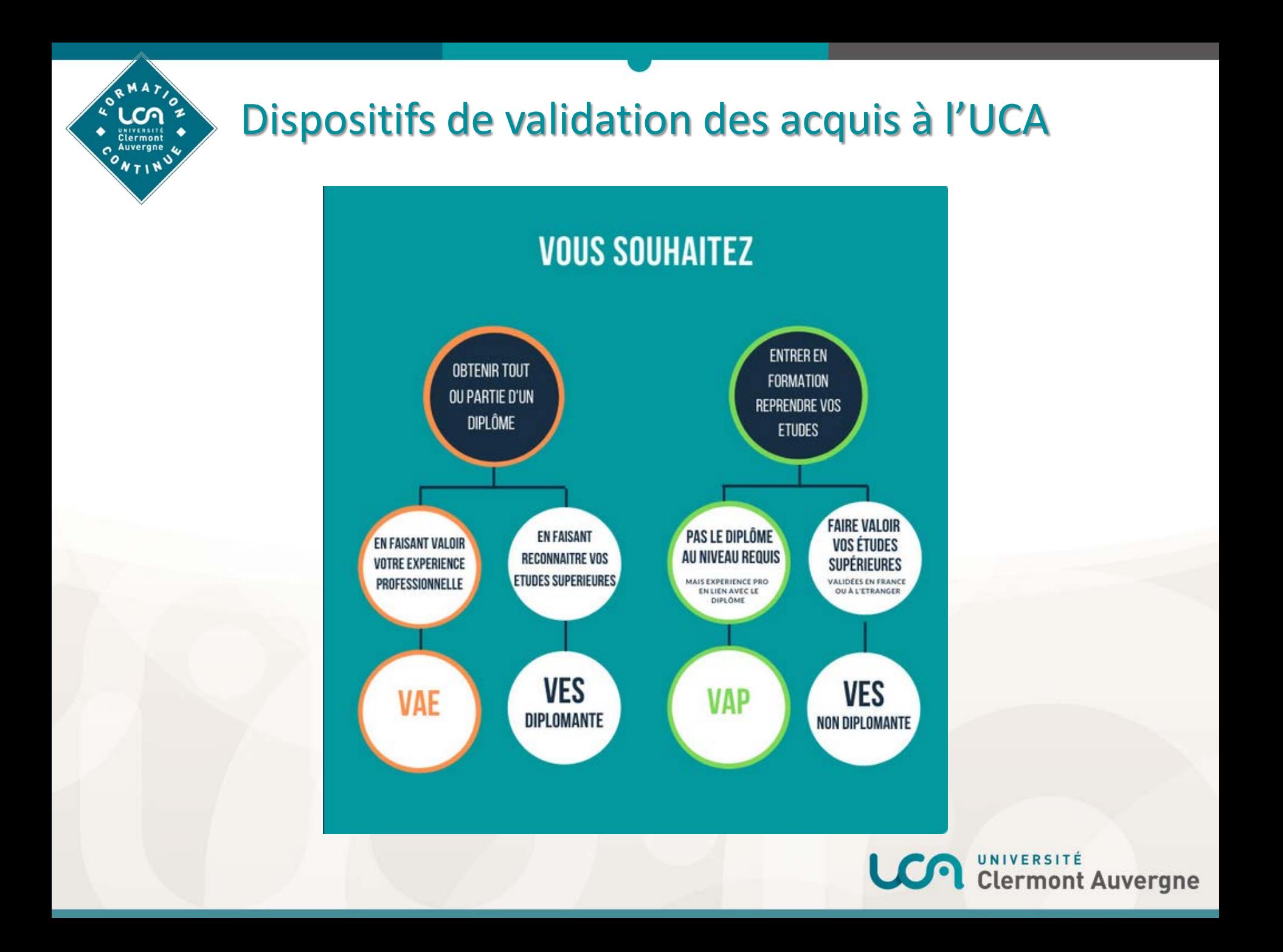

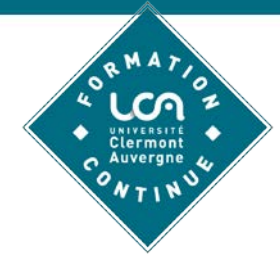

## **Autres ressources**

### La Vae par métier : application de Pole Emploi : <https://avril.pole-emploi.fr/>

La VAE vous révèle, site de Via Compétence complet et actualisé : [http://www.orientation.auvergnerhonealpes.f](http://www.orientation.auvergnerhonealpes.fr/la-vae-vous-revele) r/la-vae-vous-revele

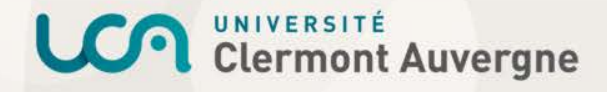

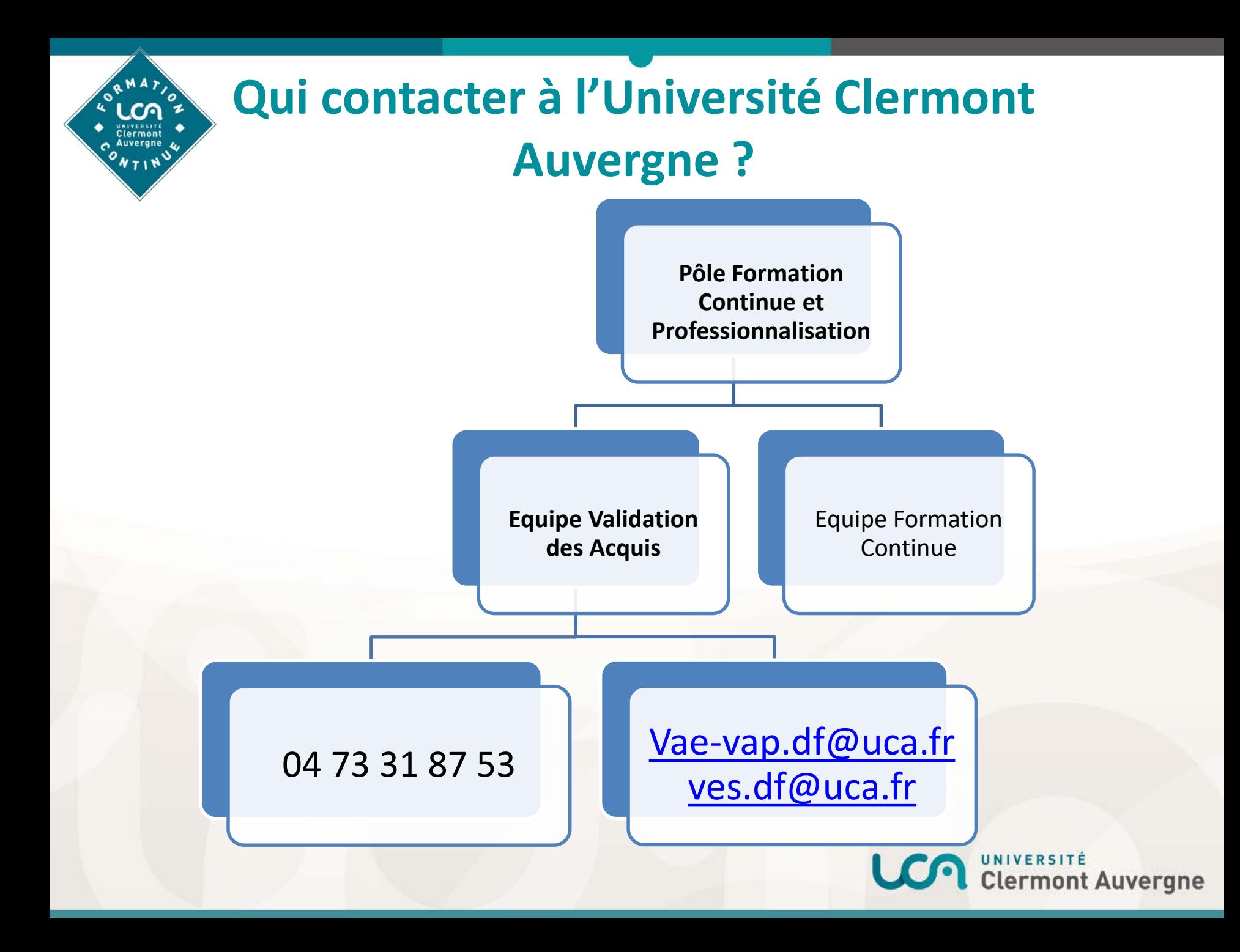